## **Start Here**

Thank you for choosing Brother. Your support is important to us and we value your business. Before using your machine, read this Quick Setup Guide for the correct setup and installation.

#### NOTE

• For DSmobile 720D users: this guide uses DSmobile 620 screen images.

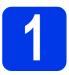

## Unpack the machine and check the components

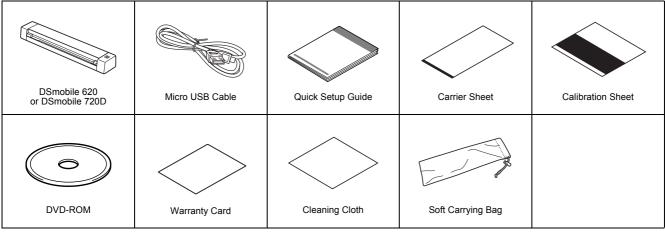

<sup>\*</sup> If your computer does not have a DVD-ROM drive, the supplied DVD-ROM does not contain drivers for your operating system, or you want to download manuals and utilities, visit your model page at http://solutions.brother.com/

Remove the packing material.

Make sure you have all the components

# 2

## Install scanner drivers and scanning software

#### NOTE

- · Make sure that your computer is ON and you are logged on with Administrator rights.
- · DO NOT connect the USB cable yet.
- If your computer does not have a DVD-ROM drive, download the scanner driver from Brother Solutions Center at http://solutions.brother.com/

## For Windows® users

#### a Driver installation

Insert the DVD-ROM.

Select the language and when the **Top Menu** appears, click **Install Scanner Driver** and follow the on-screen instructions.

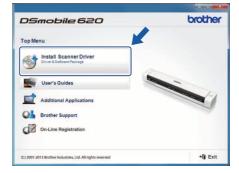

#### **NOTE**

When you install the scanner driver, DSmobileCapture (a scanning application) will be installed at the same time. For more information on using DSmobileCapture, see Using DSmobileCapture (for Windows<sup>®</sup>) in the User's Guide.

## **b** Software installation

Click **Additional Applications** on the **Top Menu**, and then you can install these applications:

- Button Manager V2: document browsing and storing
- PaperPort™ 12SE: document scanning, editing and management
- · Presto! BizCard 6: business card scanning, editing and management
- · BR-Receipts: receipt scanning, editing and management

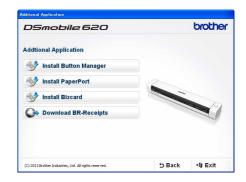

#### NOTE

- For more information on which scanning application will work best for you, see Choosing your scanning software in the User's Guide.
- To register your product and download BR-Receipts (for DSmobile 620 only: paid application), click Download BR-Receipts to
  access the Brother Online site at <a href="http://www.brother.com/product/brotheronline/">http://www.brother.com/product/brotheronline/</a>. The applications available may differ depending
  on your country.

#### **For Macintosh users**

## **a** Driver installation

Insert the DVD-ROM.

Double-click the DVD icon, and then double-click the **DS-620 (DS-720D)** folder to open it.

Double-click Brother DS-620 (DS-720D), and follow the on-screen instructions.

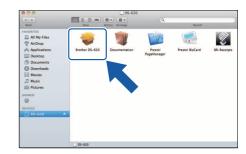

#### NOTE

When you install the scanner driver, DSmobileCapture (a scanning application) will be installed at the same time. For more
information on using DSmobileCapture, see Using DSmobileCapture (for Macintosh) in the User's Guide.

## **b** Software installation

You can install these applications during the setup:

- Presto! PageManager 9: document scanning, editing and management
- Presto! BizCard 6: business card scanning, editing and management
- BR-Receipts: receipt scanning, editing and management

## **NOTE**

- For more information on which scanning application will work best for you, see Choosing your scanning software in the User's Guide.
- Double-clicking **Presto! PageManager** or **Presto! BizCard** will bring you to NewSoft Technology Corporation's website. Download the application from this website.
- To register your product and download BR-Receipts (for DSmobile 620 only: paid application), double-click BR-Receipts to access
  the Brother Online site at http://www.brother.com/product/brotheronline/

# Scan a document

- Connect the supplied Micro USB Cable to the Micro USB port on your scanner. Connect the other end of the cable to the USB port on your computer.
- Insert the first page, face up into the feeder slot.

  Align the document with the left edge ① of the feeder slot.

  Slide the document guide ② until it touches the right side of the document.

  For DSmobile 720D: For duplex scanning, insert the first page, face up into the feeder slot.
- (Windows®)
  Double-click the **DSmobileCapture** shortcut ⊕ on your desktop.
  Click **Scan** ⊕.

  (Macintosh)
  Double-click the **DSmobileCapture** shortcut ⊕ on your desktop.

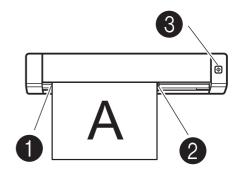

## **Storage service on Brother Online**

Click Scan or press the Start button 3

Brother Online can provide document management service for your scanned images. For more information, visit to check http://www.brother.com/product/brotheronline/

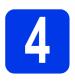

## **User's Guide and FAQs**

This machine's User's Guide is located on the supplied DVD-ROM.

If your computer does not have a DVD-ROM drive, you can download manuals by visiting your model page at http://solutions.brother.com/

## For Windows® users

Insert the DVD-ROM.

When the **Top Menu** appears, click **User's Guides**.

### For Macintosh users

Insert the DVD-ROM. Double-click the DVD icon, and then double-click DS-620 (DS-720D).

Double-click Documentation, and then find your language folder.

### **FAQs**

For FAQs (Frequently Asked Questions), Product Support and Technical Questions, Driver Updates and Utilities, and User's Guides, go to your model page at: http://solutions.brother.com/

#### Trademarks

The Brother logo is a registered trademark of Brother Industries, Ltd.

Brother is a registered trademark of Brother Industries, Ltd.

Windows is registered trademark of Microsoft Corporation in the United States and/or other countries

Macintosh and Mac OS are trademarks of Apple Inc., registered in the United States and other countries.

Any trade names and product names of companies appearing on Brother products, related documents and any other materials are all trademarks or registered trademarks of those respective companies.

#### Compilation and Publication

Under the supervision of Brother Industries, Ltd., this manual has been compiled and published, covering the latest product descriptions and specifications. The contents of this manual and the specifications of this product are subject to change without notice.

Brother reserves the right to make changes without notice in the specifications and materials contained herein and shall not be responsible for any damages (including consequential) caused by reliance on the materials presented, including but not limited to typographical and other errors relating to the publication.

#### Copyright and License

© 2013 Brother Industries, Ltd. All rights reserved.

## **Product Safety Guide**

## Symbols and conventions used in this documentation

| <b>▲</b> WARNING | WARNING indicates a potentially hazardous situation which, if not avoided, could result in death or serious injuries.                      |
|------------------|----------------------------------------------------------------------------------------------------|
| ▲ CAUTION        | CAUTION indicates a potentially hazardous situation which, if not avoided, may result in minor or moderate injuries.                       |
| IMPORTANT        | IMPORTANT indicates a potentially hazardous situation which, if not avoided, may result in damage to property or loss of product function. |
| $\triangle$      | Hazard notice: "Be careful."                                                                                                    |
| 0                | Restricted conduct.                                                                                                    |
| •                | Proper conduct: "What you have to do."                                                                                                    |

## WARNING Store the USB cable bundled out of the reach of children to avoid the risk of injury. Do not disassemble or modify the unit. This may result in a fire, electric shock, or device failure. Contact the store where this unit was purchased to inspect, adjust, and repair the internal components of the unit. (There will be a charge for repairs even when conducted within the warranty period if the unit fails due to the disassembly or modifications by the customer.) Do not use the device in abnormal conditions, i.e. appearance of smoke, strange smell, odd noise, etc. This may result in a fire, burns, or device failure. Remove the USB cable from the outlet. Contact the store where this unit was purchased. In the event that foreign material enters the unit, remove the USB cable. Contact the store where this unit was purchased. This may result in a fire, electric shock, or device failure Do not spill drinks, i.e. coffee, juice, etc., or water on the device. Do not use the device in places where water may splash the device. This may result in igniting a fire, electric shock, or device failure. In such a event, remove the USB cable from the outlet. Contact the store where this unit was purchased.

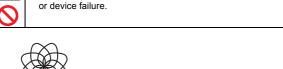

them away to avoid the danger of suffocation.

Keep plastic bags bundled out of the reach of children or throw

Do not place near open flames or heater. This may result in a fire

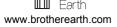

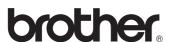

## **CAUTION**

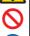

Strong jolts, i.e. drop, being stepped on, etc., may damage the unit. This may result in injury. In the event that the unit is damaged, remove the USB cable from the outlet. Contact the store where this unit was purchased.

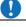

Do not locate the device on rackety or aslope tables. Do not locate the device on unstable surface. The device may fall down and this may result in injury.

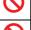

Do not place heavy objects on the unit. It may cause unbalance and the device may fall down. This may result in injury.

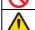

Do not use an organic solvent, i.e. flammable gas, alcohol, etc., when cleaning the device. Do not use them near the device. This may result in a fire or device failure

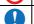

Be cautious when you handle paper. Edges of paper may cut your hands.

## **IMPORTANT**

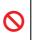

■ Do not leave the device at places exposed to direct sunlight and places near open flames or heater with extremely high or low temperature. Do not use and store the device in locations of much humidity and dust.

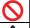

■ Do not conduct any operations not instructed in this guide. This may result in injury or device failure.

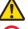

Do not use an organic solvents, i.e. paint thinner, benzene, alcohol, etc., when cleaning the unit. This may damage the finish on the surface or may peel the paint resulting in damage. Wipe

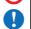

away any dirt on the unit using a soft, dry cloth.

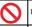

Do not use any USB cables except the USB cable bundled.

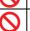

Do not use the device in locations where temperature changes are extreme. The resulting condensation may result in device failure or malfunction. In the event of condensation, use only after drying the device naturally

## **Declaration of Conformity (Europe only)**

We, Brother Industries, Ltd. 15-1, Naeshiro-cho, Mizuho-ku, Nagoya 467-8561 Japan

declare that this product is in conformity with the essential requirements of all relevant directives and regulations applied within the European Community.

The Declaration of Conformity (DoC) can be downloaded from our website. Visit http://solutions.brother.com/ and:

- → select "Europe'
- → select your country
- → select your model
- → select "Manuals" and your language, then click "Search"
- → select Declaration of Conformity
- → click "Download"

Your Declaration will be downloaded as a PDF file.

## Recycling information in accordance with the WEEE and Battery Directives

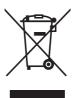

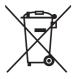

Product mark

Battery mark

#### **European Union only**

The product/battery is marked with one of the above recycling symbols. It indicates that at the end of the life of the product/battery, you should dispose of it separately at an appropriate collection point and not place it in the normal deposition what a tracer. domestic waste stream